#### BAB IV

#### PENGUMPULAN DAN PENGOLAHAN DATA

#### *4.1 Data Instansi*

#### *4.1.1 Gambaran Umum Instansi*

Program studi Ekonomi Islam didirikan pada tahun 2003, yang merupakan program studi yang di selenggarakan oleh jurusan Syari'ah Fakultas Ilmu Agama Islam Universitas Islam Indonesia. Tekad yang kuat untuk mendirikan program studi Ekonomi Islam, karena Universitas Islam Indonesia telah memiliki jenjang pendidikan S1, S2 (Program Magister Studi Islam dan Magister Manajemen) dan S3 Ilmu Ekonomi, tetapi sebagai Universitas Islam, Universitas Islam Indonesia belum mempunyai program Strata 1 (SI) Ekonomi Islam. Disamping itu, dua program studi jenjang SI yang dimiliki oleh Fakultas Ilmu Agama Islam (Ahwal Al Syakhshiyyah dan Pendidikan Agama Islam) telah memenuhi akreditas BAN dengan nilai A. Dari sisi staf pengajar, Fakultas Ilmu Agama Islam Universitas Islam Indonesia telah memiliki 4 (empat) orang Doktor dan 4 (empat) orang bergelar Profesor.

Pada tanggal 13 Januari 2007, program studi Ekonomi Islam melakukan pembaharuan kurikulum, yang bertujuan agar kurikulum yang diberlakukan dapat mengakomodir dan relevan dengan perkembangan keilmuan Ekonomi Islam masa kini dan tuntutan dunia kerja (sesuai amanat UU No 20 Tahun 2003 pasal 36 ayat 3) sekaligus mempurifikasi program studi Ekonomi Islam Fakultas Ilmu Agama Islam Universitas Islam Indonesia agar betul-betul menjadi prodi Ekonomi Islam yang "sesungguhnya". Proses pembaharuan kurikulum prodi Ekonomi Islam Fakultas Ilmu Agama Islam Universitas Islam Indonesia diawali dengan **benchmark** terhadap kurikulum Al-Azhar Universitas Cairo, International Islamic University Malaysia dan International Islamic University Islamabad Pakistan, University of Malaya, UIN Jakarta, SEBI Jakarta dan Pascasarjana UI.

## *4.1.2 Sejarah Kepemimpinan*

Program Studi Ekonomi Islam sejak didirikan tahun 2003 telah mengalami 2kali pergantian kepemimpinan, yaitu :

1). Periode 2003-2006

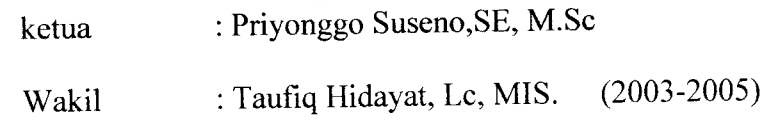

Drs. H. Fajar Hidayanto, MM. (2005-2006)

2). Periode 2006-2010

Ketua : Nur Kholis, S.Ag, M.Sh.Ec.

Staf Jurusan : Uzaifah, SEI

#### *4.1.3 Visi dan Misi Instansi*

# *4.1.3.1. Visi Program Studi Ekonomi Islam*

"Terdepan dalam melahirkan intelektual yang berkompeten secara teoritis dan praktis dalam bidang Ekonomi Islam serta berkarakter rahmatan lil alamin".

## *4.1.3.2. Misi Program Studi Ekonomi Islam*

Program Studi Ekonomi Islam memiliki misi sebagai berikut:

- 1. Menyiapkan lulusan yang memiliki keahlian secara teoritis maupun praktis dibidang keuangan dan ekonomi Islam.
- 2. Terwujudnya budaya lulusan yang Amanah, Profesional, Istiqomah dan Komunikatif.
- 3. Menyiapkan pakar profesional ekonomi Islam yang memiliki komitmen terhadap keunggulan kompetensi.
- 4. Mengembangkan,mengaktualisasikan dan mengkomunikasikan ekonomi Islam melalui pendidikan, penelitian, pengabdian masyarakat dandakwah Islamiyyah.

## *4.1.4 Kebijakan Dasar*

Program studi Ekonomi Islam Fakultas Ilmu Agama Islam Universitas Islam Indonesia berorientasi pada kualitas dalam setiap pengambilan keputusan. Kebijakan dasar ini dicerminkan pada setiap tahapan yang harus dilalui oleh mahasiswa sejak proses rekruitmen, calon mahasiswa, proses pengambilan mata kuliah, proses bimbingan skripsi sampai pada ujian akhir. Pada tahapan-tahapan tersebut, kualitas akademis menjadi komitmen pimpinan dalam setiap pengambilan kebijakan. Dengan demikian diharapkan Program studi Ekonomi Islam Fakultas Ilmu Agama Islam Universitas Islam Indonesia mampu menempati posisi sebagai program yang dijadikan pilihan atas dasar komitmennya terhadap kualitas akademis.

## *4.1.5 Kompetensi Lulusan*

Kompetensi merupakan suatu konsep pendidikan yang menekankan pada pengembangan kemampuan dalam melaksanakan tugas-tugas denganstandar performasi tertentu sehingga hasilnya dapat dirasakan oleh peserta didik berupa penguasaan terhadap seperangkat kompetensi tertentu. Dalam bahasa yang lain kompetensi dimaknai sebagai seperangkat tindakan cerdas penuh tanggung jawab yang dimiliki seseorang sebagai syarat untuk dianggap mampu oleh masyarakat dalam melaksanakan tugas-tugas dibidang pekerjaan tertentu.

**ISLAM** 

| No             | Parameter      | Indikator                                                                  |
|----------------|----------------|----------------------------------------------------------------------------|
|                | Cerdas         | Ditandai oleh keberhasilan bertindak<br>yang mahir, cermat, akurat, tepat. |
| $\overline{2}$ | Tanggung Jawab | Memenuhi standart nilai-nilai Iptek,<br>etika, estetika, budaya dan agama. |
|                | Mampu          | dari<br>pengakuan<br>mendapat<br>Harus<br>masyarakat (yang dilayani).      |

*Tabel 4.1. Kompetensi lulusan*

Berdasarkan pada visi dan misi tersebut diatas, kompetensi lulusan yang dicanangkan oleh program studi Ekonomi Islam adalah dihasilkannya lulusan yang memiliki ciri-ciri sebagai berikut:

- 1. Kompetensi utama : menguasai teori dan praktek perbankan syariah, asuransi syariah, lembaga keuangan mikro syariah, pasar modal dan reksadana syariah dan pegadaian syariah.
- 2. Kompetensi pendukung : berkompeten mengelola usaha dan bisnis berbasiskan manajemen dan akuntansi syariah serta berkompeten dalam mengelola keuangan publik islam.
- 3. Kompetensi khusus : berjiwa intelektual (berpikir akademis, siap mengembangkan diri dan mampu bertindak yang mahir, cermat, akurat, tepat) dan berkarakter *rahmatan lil alamin* yang diejawantahkan dalam budaya amanah, profesional, istiqomah dan komunikatif.

### *4.1.5 Struktur Organisasi Jurusan Ekonomi Islam (2006 - 2010)*

Ketua Jurusan : Nur Kholis, S.Ag, M.Sh.Ec.

Staf Jurusan : Uzaifah, SEI

#### 4.2 PENGOLAHAN DATA

Pengolahan data terdiri dari beberapa tahapan. Tahapan tersebut adalah Identifikasi variabel, uji validitas dan reliabilitas atribut, serta analisis faktor-faktor yang memotivasi mahasiswa untuk masuk jurusan Ekonomi Islam dengan menggunakan metode **Analisisfaktor.**

#### *4.2.1 Identifikasi variabel penelitian*

Variabel yang akan diidentifikasi dalampenelitian ini adalah:

- $X1 = Dukungan dari orang tua (dukungan dan dari).$
- X2= Nama besar Universitas Islam Indonesia.
- X3=Pengaruh saudara atauteman yang sudah kuliah di Universitas Islam Indonesia.
- X4= Tertarik Informasi yang disampaikan didalam brosur tentang fasilitas, dosen, biaya dll.
- X5= Prospek lapangan kerja yang menjanjikan terhadap lulusan ekonomi Islam.

#### *4.2.2 Uji Validitas*

- Uji validitas dilakukan dengan langkah-langkah sebagai berikut:
	- **a. Menentukan hipotesis**
		- $H_0$ : Butir kuisioner valid
		- $H_i$ : Butir kuisioner tidak valid

**b.** Menentukan nilai  $r_{\text{label}}$ 

Dengan tingkat signifikansi 5 %

Derajat kebebasan (df) =  $30 - 2 = 28$ 

maka nilai *r* **. . -** 0.239 ' **label**

**c.** *Menentukan nilai* $\boldsymbol{r}_{\text{hitung}}$ 

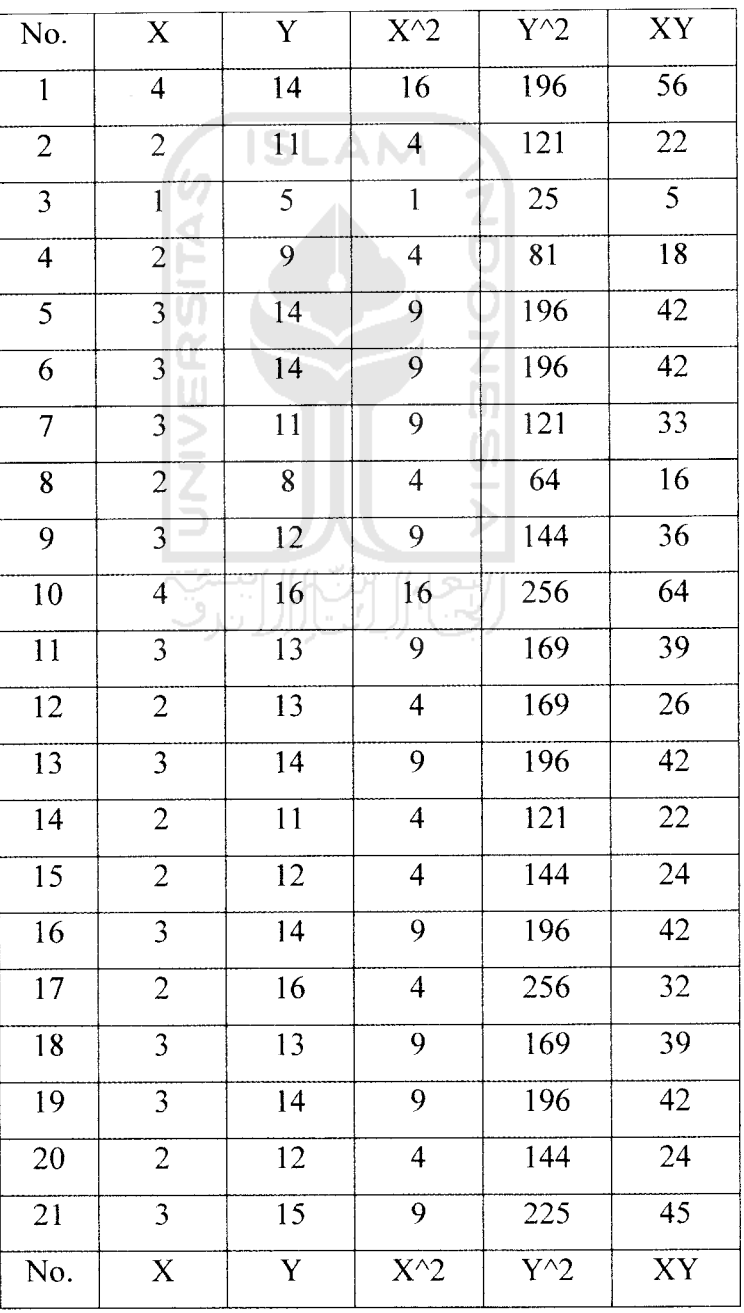

 $\sim$ 

*Tabel 4.2. Uji butir 1*

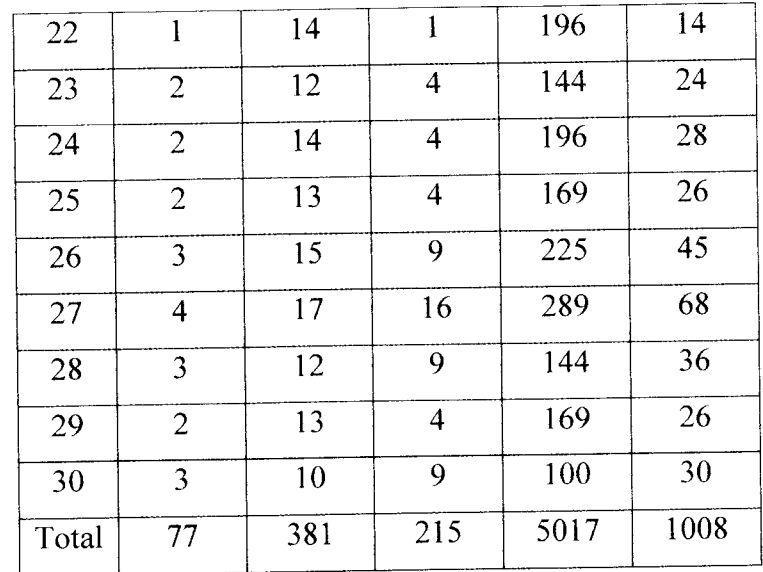

Ket:

X : Skala like likert

Y : Banyaknya jumlah skala like likert tiap satu responden

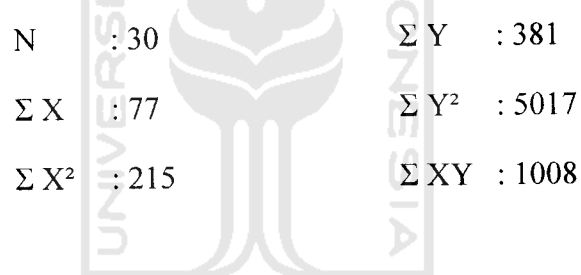

Perhitungan simpangan baku skor butir

 $\hat{\mathcal{E}}$ 

a. Jumlah kuadrat total skor butir (JKx): untuk mengetahui penyebaran data terhadap titik pusat (rata-rata x)

$$
JKx = \sum X^2 - \frac{(\sum X)^2}{N}
$$
  
= 215 -  $\frac{(77)^2}{30}$   
= 17.367

b. Simpangan baku skor butir (SBx) ): untuk mengetahui besarnya rata-rata penyimpangan dari titik pusat (rata-rata x)

$$
SBx = \sqrt{\frac{JKx}{N}}
$$

$$
= \sqrt{\frac{17.367}{30}}
$$

$$
= 0.773
$$

Perhitungan simpangan baku total skor faktor

a. Jumlah kuadrat total skor faktor (JKy): untuk mengetahui

penyebaran data terhadap titik pusat (rata-rata y)

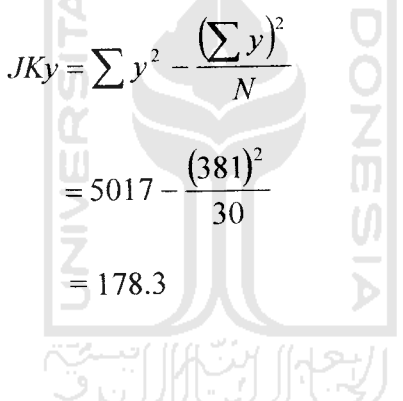

b. Simpangan baku skor faktor (SBy): untuk mengetahui besarnya rata-rata penyimpangan dari titik pusat (rata-rata y)<br>  $SBy = \sqrt{\frac{JKy}{N}}$ 

$$
SBy = \sqrt{\frac{JKy}{N}}
$$

$$
= \sqrt{\frac{178.3}{30}}
$$

$$
= 2.479
$$

butir(x) dengan skor faktor (y):

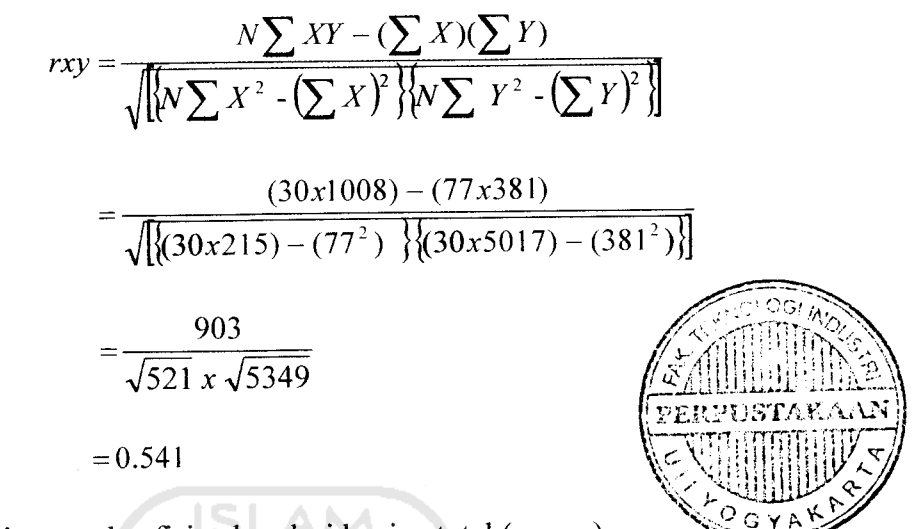

Perhitungan koefisien korelasi bagian total ( $r_{hitung}$ )

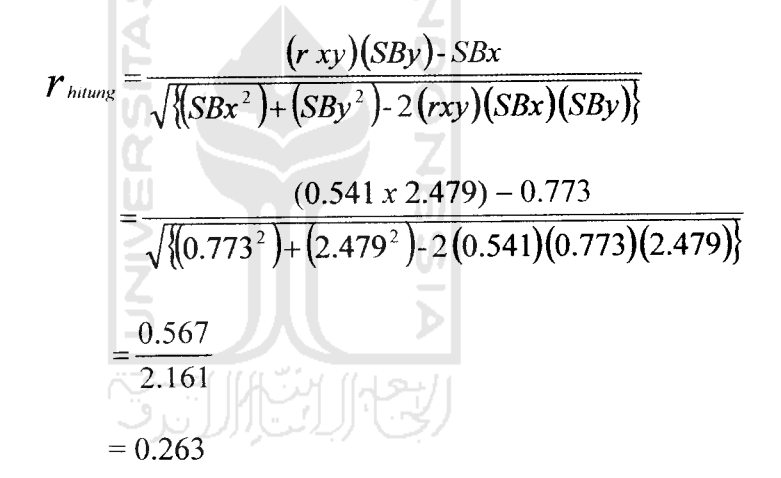

didapat rhit butir  $1 = 0.263$ 

**d.** Membandingkan besar nilai  $r_{\text{label}}$  dengan  $r_{\text{hitung}}$ 

*Jika rhitung≥rtabel maka H<sub>o</sub> diterima* **Jika rhitung<rtabel maka Ha** ditolak

**e. Kesimpulan :**

Jadi karena *rhitung≥rtabel*=0.263≥0.239 *maka H<sub>o</sub>* diterima, sehingga butir pertanyaan tersebut valid.

Perhitungan validitas selanjutnya dilakukan dengan menggunakan software SPSS 12.0. Uji validitas data pada penelitian ini dilakukan hanya dengan 1 (satu) iterasi karena data telah valid pada iterasi pertama.

Untuk melihat rhit setiap butir dapat dilihat dalam kolom **Corrected Item-Total Corelation** sebagai berikut:

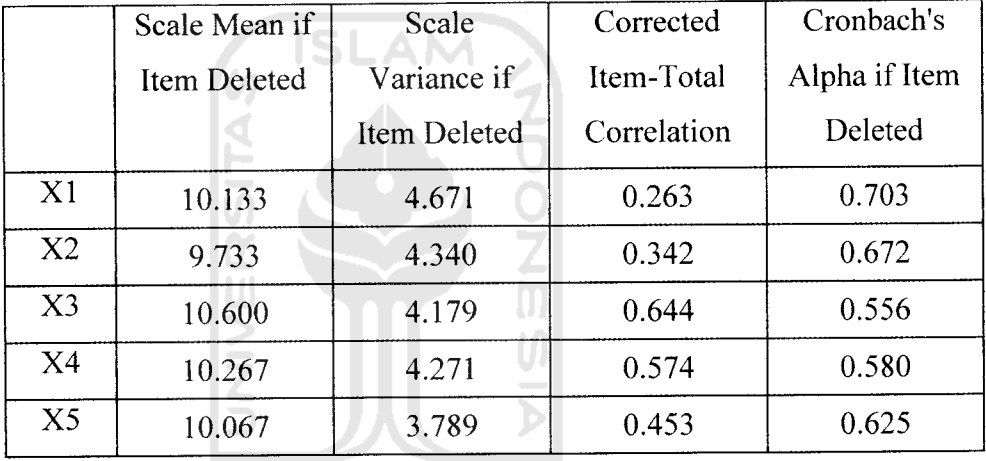

## *Tabel 4.3. Item-Total Statistics*

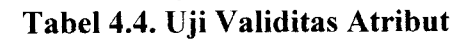

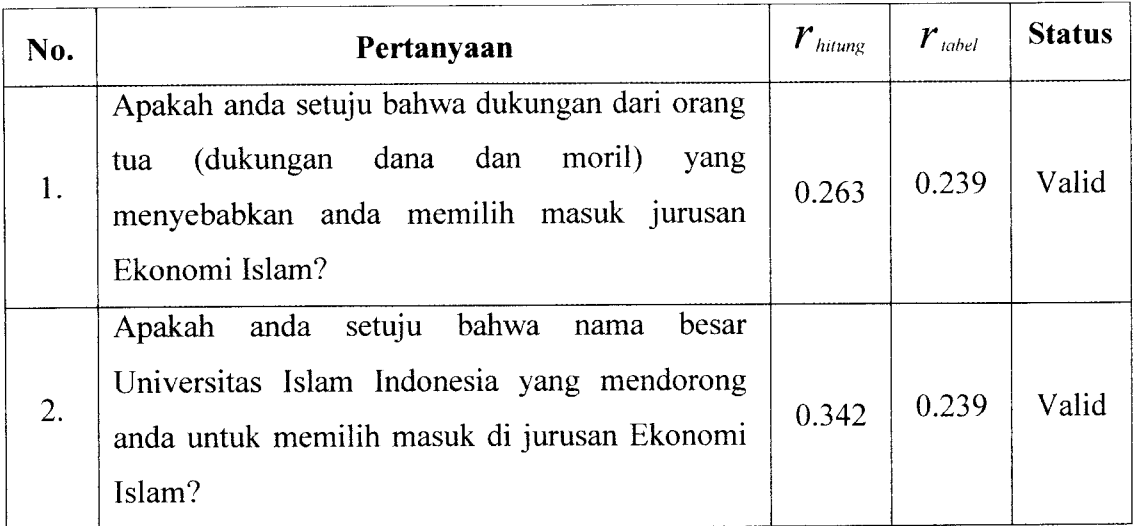

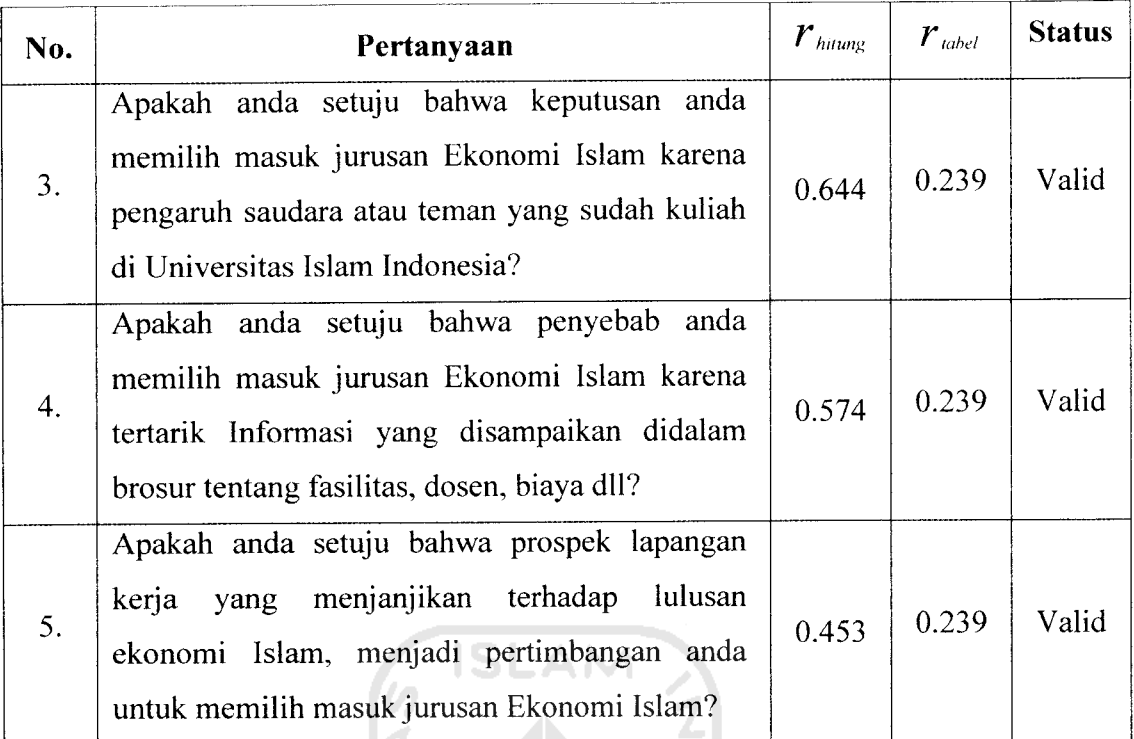

Berdasarkan uji validitas dengan menggunakan software SPSS 12.0 for Windows di atas, dapat disimpulkan bahwa atribut pertanyaan yang ada di dalam kuesioner mampu mengungkapkan sesuatu yang menjadi sasaran pokok pengukuran yang dilakukan dengan atribut tersebut.

# *4.2.3 Uji Reliabilitas*

Uji reliabilitas dilakukan dengan langkah-langkah sebagai berikut

- **a. Menentukan hipotesis**
	- H<sub>0</sub> : Butir kuisioner reliabel.
	- $H_i$ : Butir kuisioner tidak reliabel.

 $\mathcal{L}_{\mathcal{A}}$ 

**b.** Menentukan nilai  $r_{\text{label}}$ 

Dengan tingkat signifikansi 5 %

Derajat kebebasan  $(df) = 30 - 2 = 28$ 

Maka nilai  $r_{label} = 0.239$ 

**c. Hasil uji reliabilitasseluruh dimensi**

Perhitungan mencari nilai  $r_{\text{Cronback's Alpha}}$  adalah sebagai berikut

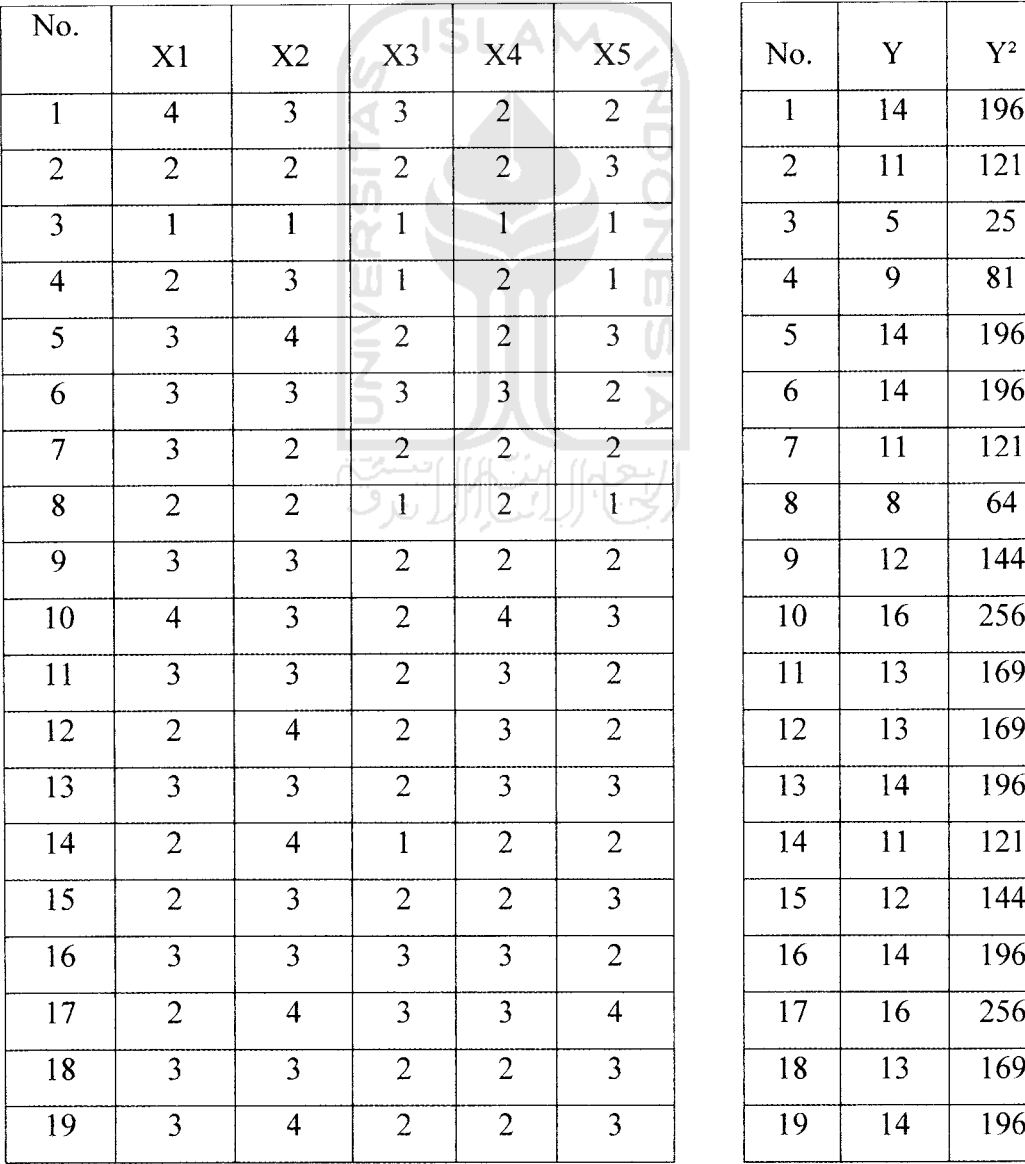

 $\alpha_{\rm{max}}=1.5$  .

## *Tabel 4.5. Uji Reliabilitas Seluruh Dimensi*

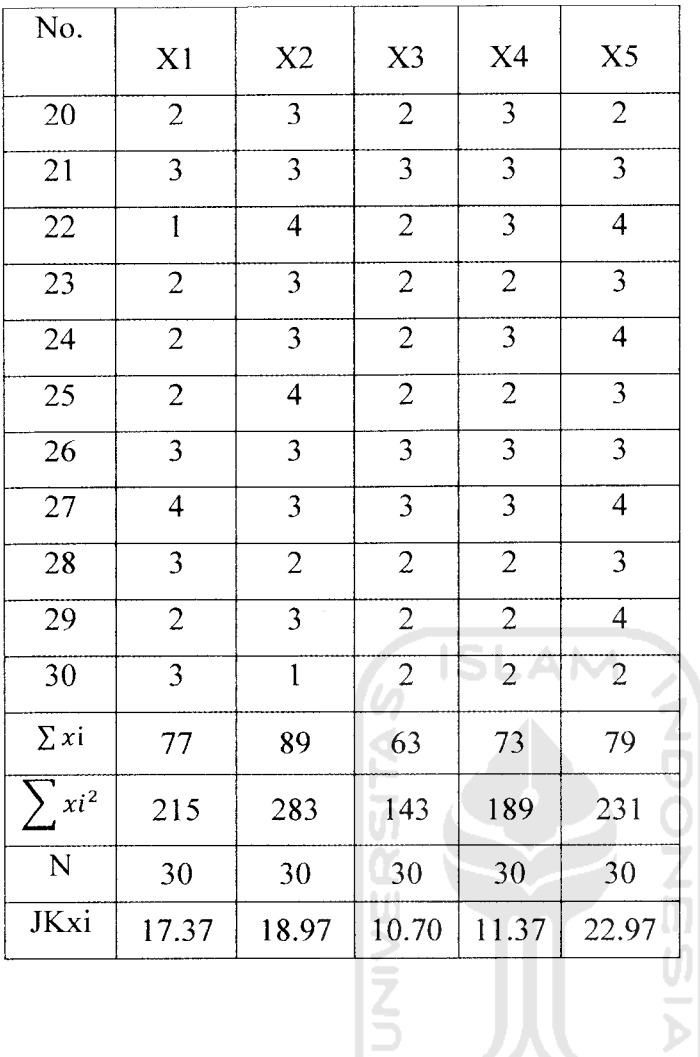

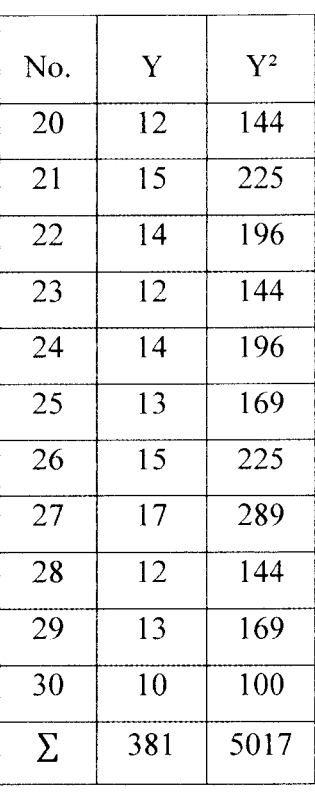

Jumlah kuadrat total skor butir (JKx)  $JKx = 17.37 + 18.97 + 10.70 + 11.37 + 22.97 = 81.37$ 

 $\overline{p}$ 

Jumlah kuadrat total skor faktor (JKy)

JKy = 
$$
\sum Y^2 - \frac{(\sum Y)^2}{N} = 3160 - \frac{(246)^2}{20} = 178.3
$$

Maka koefisien reliabilitas yang dicari adalah :

$$
r_{\text{Cronbach's Alpha}} = \frac{M}{M-1} \left( 1 - \frac{JKx}{JKy} \right) = \frac{5}{5-1} \left( 1 - \frac{81.37}{178.3} \right) = 0.679
$$

#### *4.2.4.1. Menentukan variabel penelitian*

berikut:

#### *a. Perhitungan matrik korelasi*

Sebelum mencari nilai matrik korelasi, langkah pertama adalah mencari nilai **varians covarians** dengan menggunakan ramus sebagai

 $\frac{1}{n-1}\sum_{i=1}^{3}(x_i-\bar{x}_i)$   $(x_i-\bar{x}_i)$ 

4 3 3 2 2  $2$   $2$   $2$   $3$ IS  $1 \quad 1 \quad 1$ UNIVERSITAS 2 3 1 2 1 Dimana :  $3 \t 4 \t 2 \t 2 \t 3$  $\begin{array}{ccccccc} \textbf{3} & \textbf{3} & \text$  $3$  2 2 2  $2 \left| 2 \right|$  1 2 1  $3 \t 2 \t 2$ 4 3 2 4 3  $\mathcal{S}$   $\mathcal{S}$  2  $\mathcal{S}$  2 2 4  $2$  3 2  $3 \qquad 3 \qquad 2 \qquad 3 \qquad 3$ 2  $1 2 2 2$  $2 - 3$  2 2 3 Matriks data  $(X<sub>i</sub>)$  = *) =* 3 <sup>3</sup> <sup>3</sup> <sup>3</sup> <sup>2</sup> 2 4 3 3 4  $3 \t 3 \t 2 \t 3$  $3 \t 4 \t 2 \t 2 \t 3$ 2  $3$  2  $3$  2  $3 \t 3 \t 3 \t 3$ 1 4 2 3 4 2 3 2 2 3 2  $3$  2 3 4 2 4 2 2 3  $3 \t 3 \t 3 \t 3$ 4 3 3 3 4 3 2 2 2 3 2 3 2 2 4  $3 \t 1 \t 2 \t 2 \t 2$ 

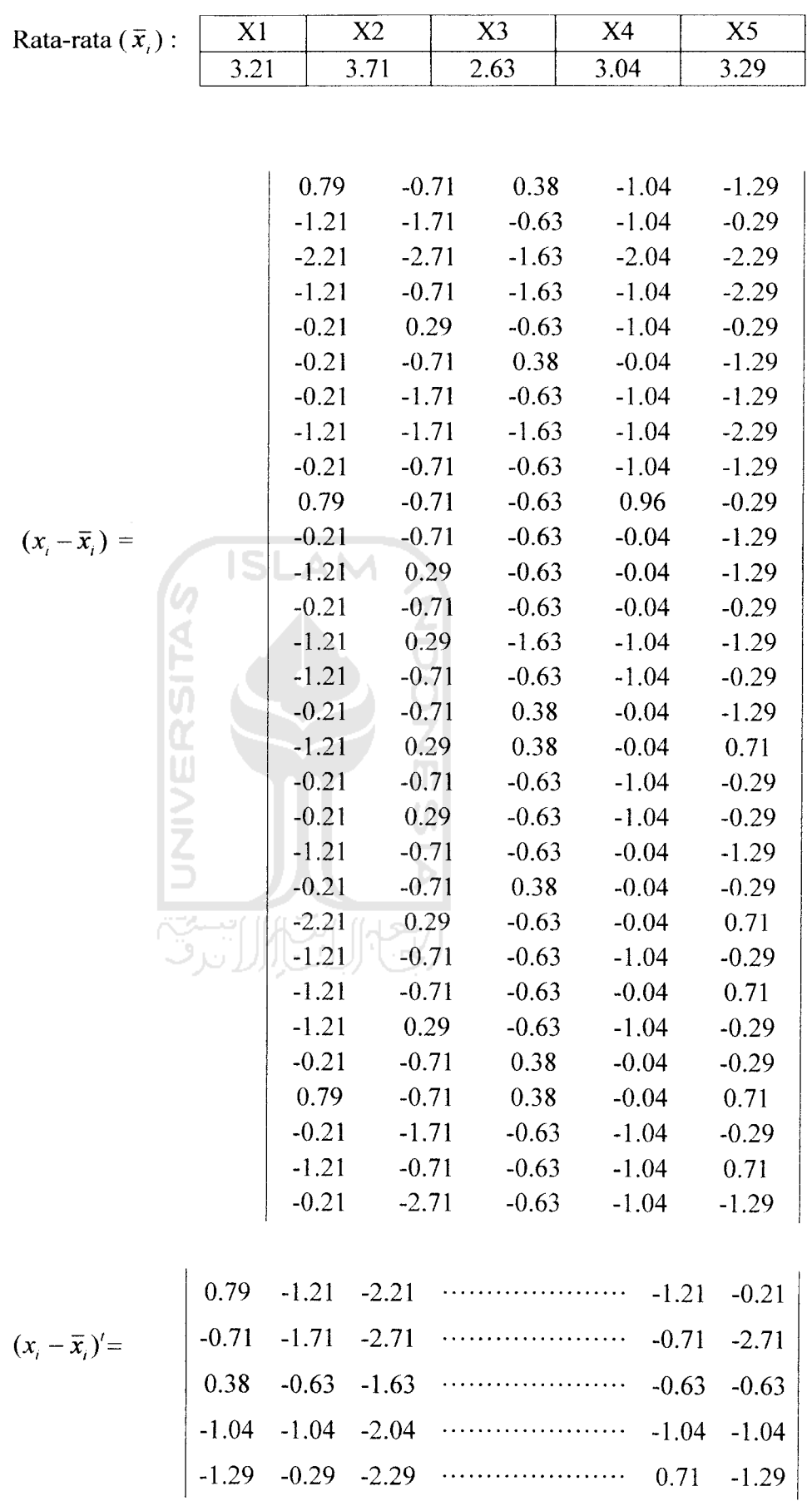

 $\hat{\mathcal{A}}$ 

Dengan menggunakan data hasil kuisioner dan ramus diatas, maka didapatkan matriks **varians covarians** sebagai berikut:

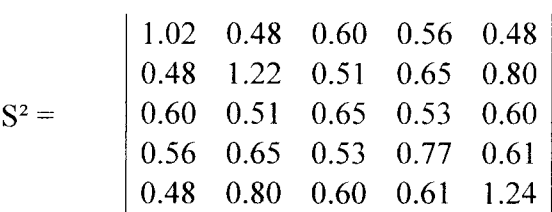

**Varians** (Xi) adalah ukuran yang menunjukkan seberapa jauh data tersebar di sekitar rata-rata (Xi), sedangkan **covarians** adalah mengukur besar dan arah hubungan linear antara dua peubah artinya bila **covarians** positif maka kedua variabel berabah searah, artinya bila variabel Xi membesar maka Y juga membesar dan sebaliknya.

Untuk mencari nilai matriks korelasi menggunakan ramus:

$$
r_{ij} = \frac{cov(Xi Xj)}{\sqrt{Sii} \sqrt{Sjj}}
$$

Contoh dalam mencari matriks korelasi tiap variabel:

$$
r_{11} = \frac{\text{cov}(X1\,X1)}{\sqrt{511}\sqrt{511}} \\
= \frac{1.02}{\sqrt{1.02}\sqrt{1.02}} \\
= 1
$$

$$
r_{12} = \frac{cov (X1 X2)}{\sqrt{511} \sqrt{522}}
$$
  
= 
$$
\frac{0.48}{\sqrt{1.02} \sqrt{1.22}}
$$

 $= 0.326$ 

Untuk selanjutnya perhitungan nilai korelasi menggunakan software SPSS 12.00 dan didapatkan output pada **Correlation Matrix** sebagai berikut:

|             |                | X1   | X2   | X3   | X4   | X5   |
|-------------|----------------|------|------|------|------|------|
|             | X <sub>1</sub> |      | 0.33 | 0.45 | 0.41 | 0.32 |
| Correlation | X2             | 0.33 |      | 0.48 | 0.56 | 0.61 |
|             | X3             | 0.45 | 0.48 |      | 0.60 | 0.61 |
|             | X4             | 0.41 | 0.56 | 0.60 |      | 0.49 |
|             | X <sub>5</sub> | 0.32 | 0.61 | 0.61 | 0.49 |      |

*Tabel 4.7. Correlation Matrix*

Pada tabel terlihat koefisien korelasi antar variabel misalnya antara XI dan X2 koefisien korelasinya adalah sebesar 0.33 dan antara X2 dan X5 koefisien korelasinya adalah sebesar 0.32.

## *b. Uji kecukupan sampling analisis faktor*

Dari matriks korelasi didapatkan nilai KMO. Harga KMO ini merupakan indeks untuk membandingkan korelasi observasi dengan besarnya koefisien korelasi parsial. Jika kuadrat koefsien korelasi observasi parsial dari semua pasangan variabel lebih kecil dibandingkan dengan jumlah kuadrat koefisien korelasi, maka harga KMO ini akan mendekati satu. Harga KMO yang kecil, menunjukan bahwa analisis faktor kurang sesuai digunakan.

Jadi perhitungan KMO adalah sebagai berikut:

$$
KMO = \frac{\sum \sum r_{ij}^2}{\sum r_{ij}^2 + \sum \sum r_{a_{ij}}^2}
$$
  
= 
$$
\frac{1^2 + 1^2 + 1^2 + 1^2 + 1^2}{(1^2 + 1^2 + 1^2 + 1^2 + 1^2) + (0.33^2 + 0.45^2 + \dots + 0.49^2)}
$$
  
= 
$$
\frac{5}{5 + 2.74}
$$
  
= 0.644

Sedangkan jika menggunakan software SPSS 12.00 didapatkan output pada **KMO and Bartleft's Test** sebagai berikut:

 $\Box$ 

Ž

# *Tabel 4.8. KMO and Bartlett's Test*

I٢

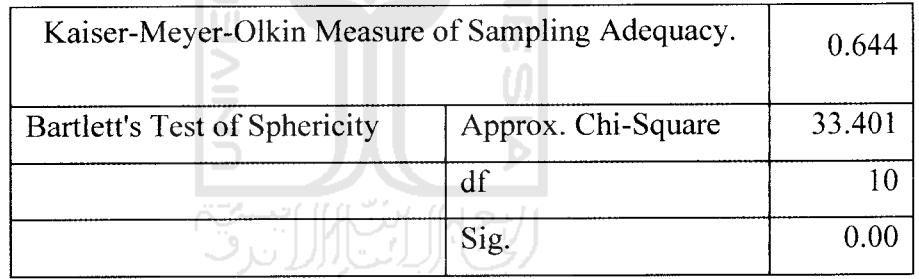

Harga KMO > 0.05 yaitu 0.644, ini menunjukkan bahwa analisis faktor dianggap teknik yang tepat untuk analisis matriks korelasi.

Tahapan ini adalah mereduksi data sehingga menghasilkan beberapa faktor independent atau tidak berkorelasi satu dengan yang lainnya.

### *a. Menentukan jumlah faktor yang terbentuk*

Rumus dasar dalam menghitung nilai eigen value:

$$
(A - \lambda[I][X]) = 0
$$

Perhitungan dalam mencari nilai eugenvalue adalah sebagai berikut:

det  $(A - \lambda[I]) = 0$ 

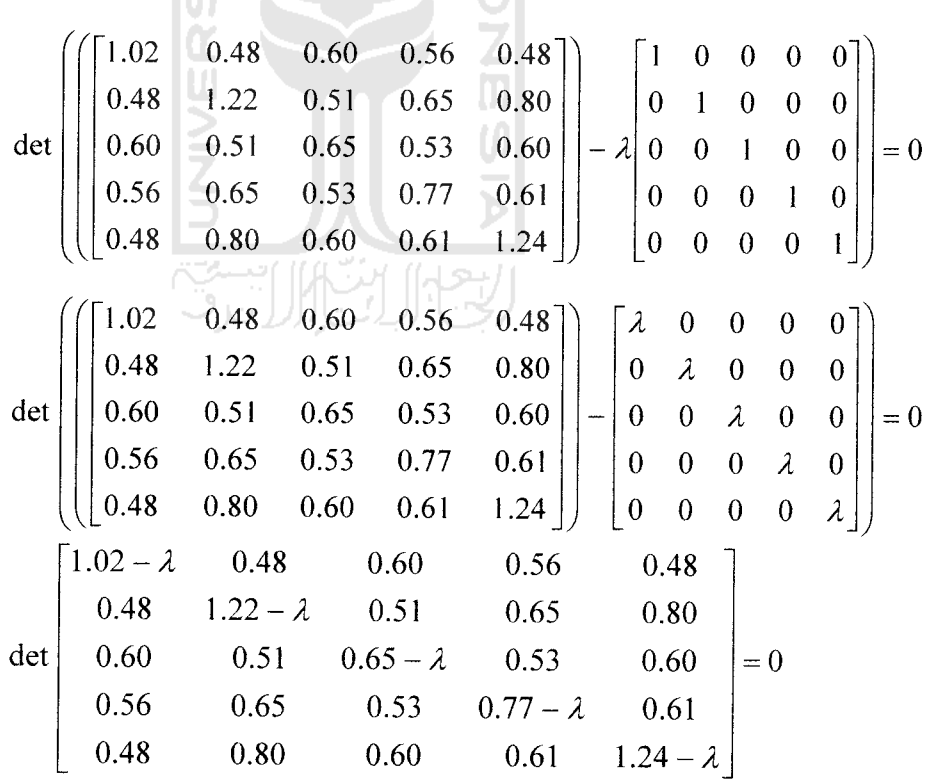

...............dst.

Sehingga didapat nilai eigenvalue sebagai berikut:

$$
\lambda_1 = 2.35
$$
,  $\lambda_2 = 1.20$ ,  $\lambda_3 = 0.64$ ,  $\lambda_4 = 0.49$ ,  $dan$   $\lambda_5 = 0.32$ 

Contoh untuk menghitung prosentase variansi adalah sebagai berikut:

$$
X1 = 2.35 / 5 = 0.4697
$$
 atau 46.97%

Untuk selanjutnya prosentase variansi dihitung menggunakan software SPSS 12.00 dan didapatkan output pada **Total Variance Explained** sebagai berikut:

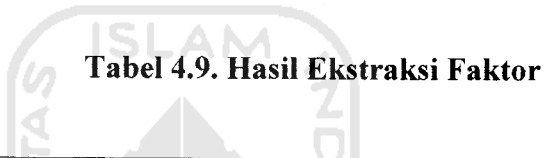

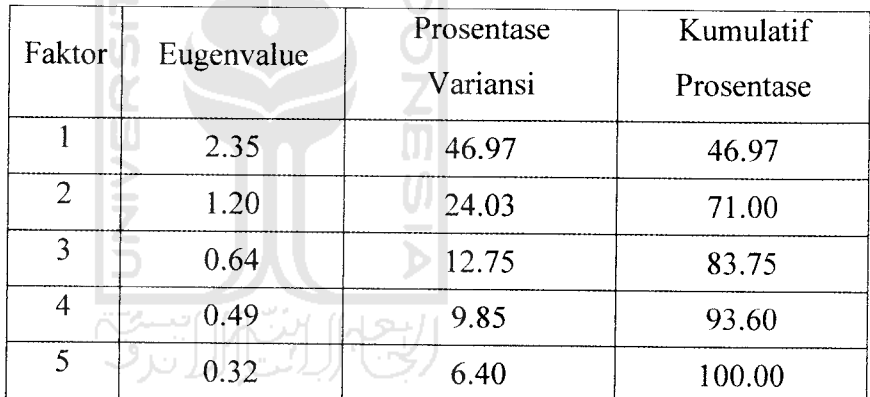

Penentuan jumlah faktor berdasarkan nilai **eigenvalue** yang lebih dari 1 yaitu sejumlah 2 faktor yang terbentuk dengan nilai variansi faktor pertama sebesar 56.445% dan faktor kedua sebesar 16.121%. sehingga nilai total variansi faktor yang terbentuk yaitu sebesar 71.00%.

Sedangkan jika menggunakan softwere SPSS 12.0 for Windows hasil perhitungan  $r_{\text{Cronbach's Abha}}$  dapat dilihat pada nilai Cronbach's Alpha, yaitu sebesar 0.679.

*Tabel 4.6. Reliability Statistics*

| Cronbach's Alpha | N of Items |
|------------------|------------|
| 0.679            |            |

d. Membandingkan besar nilai  $r_{\scriptscriptstyle{\text{Cronbach's Alpha}}}$  dengan  $r_{\scriptscriptstyle{\text{tube}}}$ 

Karena 
$$
r_{\text{Cronback's Alpha}} \ge r_{\text{table}} = 0.679 \ge 0.239
$$
, maka H<sub>0</sub> diterima.

**e. Membuat keputusan**

Karena  $H_0$  diterima, maka atribut-atribut kuisionernya reliabel. Ini berarti atribut-atribut kuesioner dapat memperlihatkan kemantapan, keajegan, atau stabilitas hasil pengamatan bila diukur dengan atributatribut tersebut. Berapa kali pun atribut-atribut kuisioner ditanyakan kepada responden yang berlainan, hasilnya tidak akan menyimpang terlalu jauh dari rata-rata jawaban responden untuk atribut tersebut.

## *b. Perhitungan loading faktor*

Untuk mencari nilai loading faktor (eugenvektor) menggunakan rumus:

$$
(A - \lambda[I][X] = 0
$$

Contoh perhitungan dalam mencari nilai eugenvektor adalah sebagai berikut:

untuk  $\lambda_1 = 2.822$ 

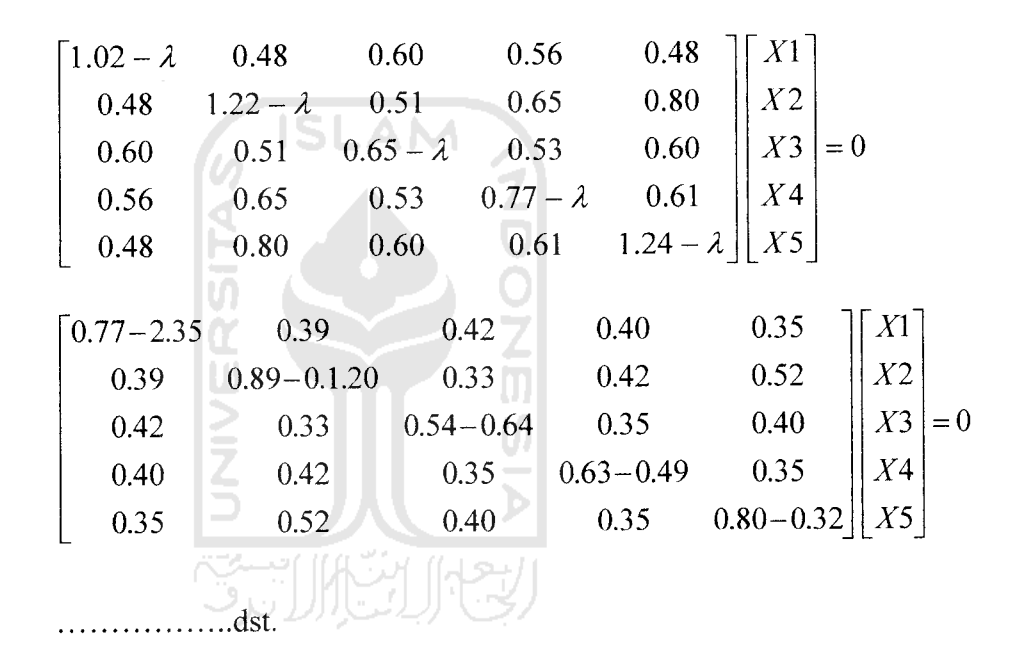

Sehingga didapat nilai eigenvektor sebagai berikut:

$$
Faktor 1 = \begin{bmatrix} 0.54 \\ 0.55 \\ 0.83 \\ 0.76 \\ 0.68 \end{bmatrix}
$$

Untuk selanjutnya perhitungan nilai eigenvektor menggunakan software SPSS 12.00 dan didapatkan output sebagai berikut:

|                 | Component |                |  |
|-----------------|-----------|----------------|--|
|                 |           | $\overline{2}$ |  |
| X <sub>1</sub>  | 0.54      | $-0.73$        |  |
| X2              | 0.55      | 0.64           |  |
| $\overline{X}3$ | 0.83      | $-0.29$        |  |
| $\overline{X}4$ | 0.78      | $-0.01$        |  |
| X5              | 0.68      | 0.43           |  |
|                 |           |                |  |

*Tabel 4.10. Component Matrix*

Berarti untuk variabel 1 nilai korelasi terhadap faktor 1 adalah 0.54 dan terhadap faktor 2 adalah -0.73. Demikian seterasnya untuk variabel yang lainnya dengan ketentuan bahwa semakin besar **loading** factor sebuah variabel, berarti semakin erat hubungannya dengan faktor yang terbentuk.

## *c. Communalities*

**Communalities** menunjukkan jumlah variansi setiap variabel yang dijelaskan oleh faktor yang diesktrak. Cara memperolehnya adalah korelasi pangkat dua, setiap variabel berkorelasi dengan faktorfaktor yang diekstrak.

Pada Tabel 4.10. **Component Matrix,** menunjukkan korelasi setiap variabel dengan setiap faktor (disebut juga component) yang

diekstrak. Misalkan antara variabel 1 (atau XI) dengan faktor 1 nilai korelasinya adalah 0.54, sedangkan dengan faktor 2, nilai korelasinya adalah -0.73. Untuk mendapatkan nilai **communalities** maka pangkat duakan kedua nilai korelasi itu dan jumlahkan. Jadi dapat dihitung sebagai berikut:

$$
X1 = 0.54^2 + (-0.73)^2 = 0.82
$$

Selanjutnya untuk mencari nilai **communalities** menggunakan software SPSS 12.00 dan didapatkan output sebagai berikut:

|                | Initial | Extraction |
|----------------|---------|------------|
| X1             | 1.000   | 0.82       |
| X <sub>2</sub> | 1.000   | 0.71       |
| X3             | 1.000   | 0.77       |
| X4             | 1.000   | 0.61       |
| X <sub>5</sub> | 1.000   | 0.64       |

*Tabel 4.11. Communalities*

Untuk variabel 1 (XI) nilai ekstraksinya adalah 0.82, hal ini berarti sekitar 82% variansi dari variabel 1 bisa dijelaskan oleh faktor yang terbentuk, sedangkan untuk 18% kemungkinan ada pada faktor lain yang tidak teramati (yang tidak terbentuk). Demikian seterusnya untuk variabel yang lainnya.

#### *4.2.4.3. Rotasi faktor*

Rotasi faktor digunakan untuk mengubah atau mentransformasi matriks faktor menjadi matriks yang lebih sederhana sehingga lebih mudah untuk diinterpretasikan. Dalam penelitian ini dilakukan rotasi orthogonal yaitu rotasi yang dilakukan dengan tetap mempertahankan sudut kedua faktor sebesar 90°. Tujuannya adalah selain untuk memperjelas perbedaan loading faktor setiap variabel, juga untuk mempertahankan keadaan dimana diantara faktor-faktor yang diekstrak LAM tidak terdapat korelasi.

Rotasi faktor tidak lain merupakan transformasi orthogonal dari faktor-faktor. Jika T adalah matriks orthogonal transformasi yaitu matriks T yang melakukan transformasi orthogonal dari faktor-faktor dan **L** adalah matriks dugaan untuk bobot faktor, maka rotasi faktor akan menghasilkan matriks bobot "rotasi" faktor  $\hat{L}^*$ , sebagai berikut:

$$
\mathbf{r} = \mathbf{r} \times \mathbf{r}
$$

Dimana:

$$
\hat{L} = \begin{bmatrix} 0.54 & -0.73 \\ 0.55 & 0.64 \\ 0.83 & -0.29 \\ 0.78 & -0.01 \\ 0.68 & 0.43 \end{bmatrix}
$$

$$
T = \begin{bmatrix} Cos\ 90 & Sin\ 90 \\ -Sin\ 90 & Cos\ 90 \end{bmatrix} = \begin{bmatrix} 0 & 1 \\ -1 & 0 \end{bmatrix}
$$

Contoh perhitungan :

Iterasi 1

$$
\bar{L}^* = \begin{bmatrix} 0.54 & -0.73 \\ 0.55 & 0.64 \\ 0.83 & -0.29 \\ 0.78 & -0.01 \\ 0.68 & 0.43 \end{bmatrix} \times \begin{bmatrix} 0 & 1 \\ -1 & 0 \end{bmatrix}
$$

$$
= \begin{bmatrix} 0.73 & 0.697 \\ -0.64 & 0.55 \\ 0.29 & 0.83 \\ 0.01 & 0.78 \\ -0.43 & 0.68 \end{bmatrix}
$$

Dalam hal ini perhitungan rotasi dilakukan dalam beberapa kali iterasi sampai didapat variabel yang tidak saling tumpang tindih dan untuk selanjutnya rotasi ini menggunakan software SPSS 12.00 dan didapatkan output sebagai berikut:

|                | component |          |  |
|----------------|-----------|----------|--|
|                |           | 2        |  |
| X1             | 0.892     | $-0.154$ |  |
| X <sub>2</sub> | $-0.043$  | 0.840    |  |
| X <sub>3</sub> | 0.802     | 0.360    |  |
| X4             | 0.569     | 0.533    |  |
| X <sub>5</sub> | 0.198     | 0.776    |  |

*Tabel 4.12. Rotated Component Matrix* الطائعة اللال قد

Pengelompokan variabel didasarkan pada nilai loading faktor terbesar dari masing-masing variabel terhadap faktor. Nilai loadings terbesar untuk faktor pertama meliputi variabel 1 yaitu dukungan dari orang tua (dukungan dana dan moril) dengan nilai loading sebesar 0.892, variabel 3 yaitu pengaruh saudara atau teman yang sudah kuliah di Universitas Islam Indonesia dengan nilai loading sebesar 0.802 dan variabel 4 yaitu tertarik Informasi yang disampaikan didalam brosur tentang fasilitas, dosen, biaya dll dengan nilai loading sebesar 0.569. Untuk selanjutnya faktor ini dinamakan "faktor dorongan keluarga dan informasi dari brosur".

Sedangkan untuk faktor kedua meliputi variabel 2 yaitu nama besar Universitas Islam Indonesia dengan nilai loading sebesar 0.840 dan variabel 5 yaitu Prospek lapangan kerja yang menjanjikan terhadap lulusan ekonomi Islam dengan nilai loading sebesar 0.776. Dan untuk selanjutnya faktor ini dinamakan "faktor prospek jurusan dan nama besar Universitas Islam Indonesia".

#### *4.2.4.4. Penentuan posisi faktor yang berpengaruh*

Skor faktor merupakan proyeksi suatu obyek atau koordinat suatu obyek pada ruang faktor, sehingga posisi produk pada ruang faktor dapat ditentukan dengan perkalian antara rata-rata penilaian responden dengan koefisien skor faktor. Dalam penentuan posisi faktor yang berpengaruh menggunakan ramus sebagai berikut:

$$
F_j = \sum (\bar{X}_i S f_{ij})
$$

Rata-rata dan nilai standard deviasi dihitung menggunakan software SPSS 12.00, dan didapatkan output sebgai berikut:

|                | Mean  | <b>Std. Deviation</b> | Analysis N |
|----------------|-------|-----------------------|------------|
| X <sub>1</sub> | 2.567 | 0.774                 | 30         |
| X <sub>2</sub> | 2.967 | 0.809                 | 30         |
| X <sub>3</sub> | 2.100 | 0.607                 | 30         |
| X <sub>4</sub> | 2.433 | 0.626                 | 30         |
| X <sub>5</sub> | 2.633 | 0.890                 | 30         |

*Tabel 4.13 Descriptive Statistics*

**Component Score Coefficient Matrix** dihitung menggunakan software SPSS 12.00, dan didapatkan output sebgai berikut:

*Tabel 4.14 Component Score Coefficient Matrix*

|                | Component |          |  |
|----------------|-----------|----------|--|
|                |           | 2        |  |
| X <sub>1</sub> | 0.583     | $-0.279$ |  |
| X <sub>2</sub> | $-0.197$  | 0.546    |  |
| X <sub>3</sub> | 0.423     | 0.068    |  |
| X4             | 0.244     | 0.226    |  |
| X <sub>5</sub> | $-0.035$  | 0.456    |  |